# **Setting Up Your Monitor**

Installation du moniteur | Configuración del monitor | Configuração de seu monitor | Einrichten des Monitors | Configurazione del monitor | Установка монитора

#### $\triangle$  CAUTION:

### Before setting up your Dell monitor,

#### see the safety instructions that ship with your monitor.

### $\triangle$  attention :

#### A PRECAUCIÓN: Avant d'installer votre moniteur Dell. lisez les consignes de sécurité livrées avec votre moniteur.

de seguridad que se facilitan con el monitor

#### Antes de configurar el monitor Dell, consulte las instrucciones

 $\triangle$  ATENCÃO: Antes de configurar seu monitor Dell. leia as instruções de segurança que acompanham o produto.

### $\triangle$  ACHTUNG:

Bevor Sie Ihren Dell-Monitor aufstellen. Jesen Sie die Sicherheitsanweisungen, die mit dem Monitor geliefert werden.

### $\triangle$  ATTENZIONE:

Prima di configurare il monitor Dell. vedere le istruzioni di sicurezza fornite con il monitor.

### **ВНИМАНИЕ:**

Перед установкой монитора Dell ознакомьтесь с инструкцией по технике безопасности, входящей в комплект поставки монитора.

### Dell™ U2212HM monitor

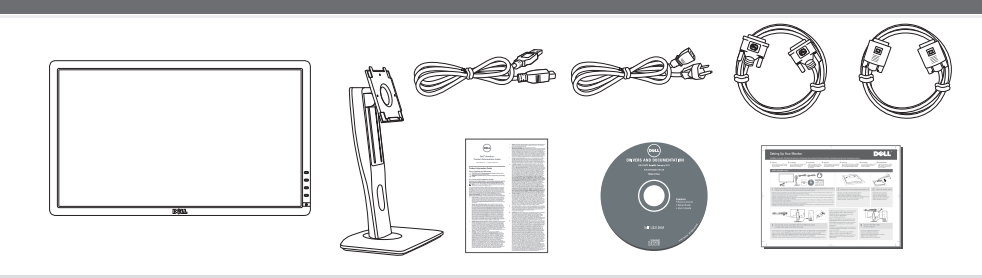

Verify the contents of the box (Stand and cables are not included when purchased with other stands. Please refer to the respective stand setup quides for setup instructions.)

Vérifiez le contenu de la boîte (Le pied et les câbles ne sont pas fournis lors de l'achat avec un autre pied. Reportez-vous au quide de mise en place du pied pour prendre connaissance des instructions spécifiques de montage.)

Compruebe el contenido de la caja (La base y los cables no se incluyen cuando se adquiere con otra base. Consulte la guía de configuración Cde la base correspondiente para obtener instrucciones.)

Verifique o conteúdo da caixa (Suporte e cabos não estão inclusos, quando comprado com outro suporte. Consulte o guia de instalação do respectivo suporte para obter instruções de instalação.)

Prüfen Sie die Inhalte im Karton (Ständer und Kabel sind beim Kauf mit einem anderen Ständer nicht enthalten. Lesen Sie bitte die Anleitung für das Setun des entsprechenden Ständers)

Verificare il contenuto della confezione (Supporto e cavi non sono compresi, quando acquistato con un altro supporto. Fare riferimento alla guida specifica del supporto per le istruzioni su come eseguire la configurazione.)

Проверьте комплектность поставки. (Подставка и кабели не входят в комплект в случае приобретения с другими подставками. Инструкции по установке см. в соответствующих руководствах по установке подставок.)

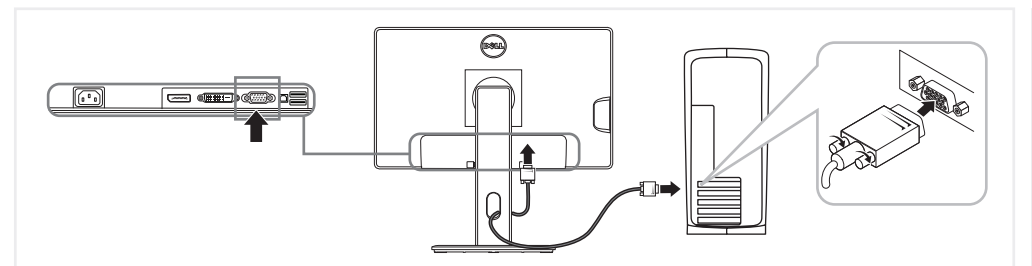

### Connect the monitor using ONLY ONE of the following cables: the Blue VGA cable or the White DVI cable

Connectez le moniteur en utilisant SEULEMENT UN des câbles suivants : le câble VGA bleu ou le câble DVI blanc Conecte el monitor usando SOLAMENTE UNO de los siguientes cables: el cable VGA azul o del cable DVI blanco Conecte o monitor usando APENAS UM dos sequintes cabos: O cabo azul VGA ou o cabo branco DVI Schließen Sie den Monitor NUR mit EINEM der folgenden Kabel an: Blaues VGA-Kabel oder weißes DVI-Kabel Collegare il monitor usando SOLO UNO dei seguenti cavi: cavo VGA blu o cavo DVI bianco Подключите монитор с помощью ТОЛЬКО ОДНОГО из указанных кабелей: синего кабеля VGA или белого кабеля DVI.

NOTE: It is recommended that you connect the monitor using the White DVI cable for better performance. REMARQUE : Il est recommandé de connecter le moniteur à l'aide du câble DVI blanc pour une meilleure performance.

NOTA: Es aconsejable que conecte el monitor con el cable DVI blanco para que el rendimiento sea mejor. OBSERVAÇÃO: Recomendamos a conexão do monitor com o cabo branco DVI para que se tenha melhor desempenho.

HINWEIS: Es wird empfohlen, dass Sie den Monitor mit dem weißen DVI-Kabel anschließen, um eine bessere Leistung zu erzielen.

NOTA: Per migliorare le prestazioni, si consiglia di collegare il monitor tramite il cavo DVI bianco. ПРИМЕЧАНИЕ. Для достижения лучших результатов рекомендуется подключить монитор при помощи белого

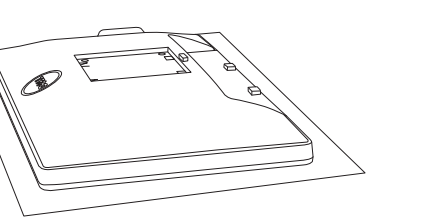

Remove the cover and place the monitor on it

Retirez le couvercle et placez le moniteur dessus Retire la tapa y cologue el monitor sobre ella Retire a cobertura e coloque o monitor sobre ela Entfernen Sie die Abdeckung und stellen Sie den Monitor darauf Rimuovere il coperchio e posizionarvi sopra il monitor Снимите крышку и поместите монитор на нее Прикрепите подставку монитора

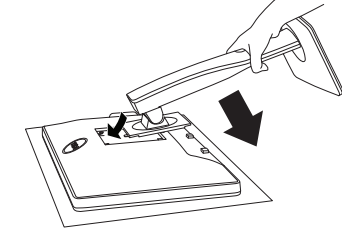

### Attach the monitor stand

Soulevez le pied du moniteur Levante el soporte del monitor Levante o suporte do monitor Heben Sie den Monitorständer an Sollevare il supporto del monitor

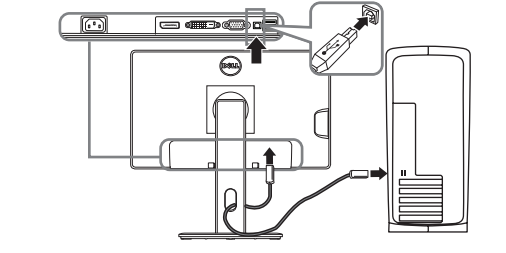

3

### **Connect the USB cable** to the computer

Connectez le câble USB à l'ordinateur Conecte el cable USB al ordenador Conecte o cabo USB ao computador Verbinden Sie das USB-Kabel mit dem Computer Collegare il cavo USB al computer Подключите кабель USB к компьютеру.

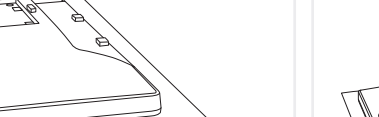

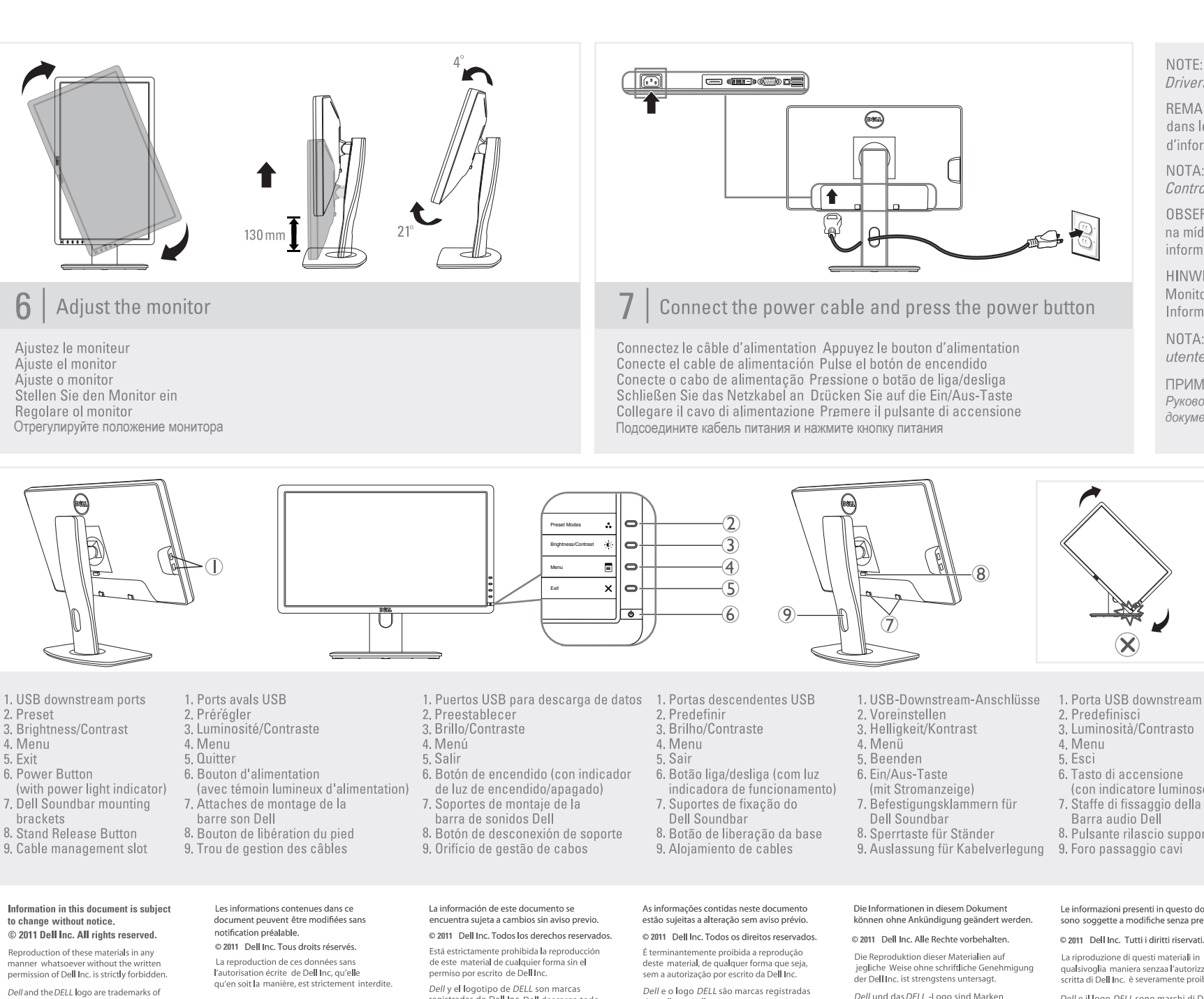

NOTE: See the monitor's User's Guide on the Drivers and Documentation media, for more information.

REMARQUE: Voir le Guide de l'utilisateur du moniteur dans le média Pilotes et Documentation, pour plus d'informations.

NOTA: Consulte la Guía de usuariodel monitor en Controladores y documentación, para más datos.

OBSERVAÇÃO: Consulte o Guia do Usuáriodo monitor na mídia de *Drivers e Documentação* para obter mais informações.

HINWEIS: Siehe die Bedienungsanleitung des Monitors unter *Treiber und Dokumentation*, um weitere Informationen zu erhalten.

NOTA: Per maggiori informazioni vedere il Manuale utente del monitor in Driver e Documentazione.

ПРИМЕЧАНИЕ. Дополнительную информацию см. в *Руководстве пользователя* на диске с *драйверами и документацией*.

2. Preset 3. Brightness/Contrast 4. Menu 5. Exit 6. Power Button 7. Dell Soundbar mounting 8. Stand Release Button 9. Cable management slot

Dell Inc. Dell disclaims proprietary interest in the marks and names of others **June 2011**

## Printed in China.<br>Printed on recycled paper.

Dell and the logo DELL sont des marques

déposées de Dell Inc.; Dell dénie tout intérêt propriétaire dans les marques et les noms commerciaux autres que les siens **Juni 2011**

registradas de Dell Inc. Dell descarga todo

su interés de propiedad sobre las marcas y nombres de otras empresas.

Q41G78S170023A

(DELL P/N:2N5NN Rev.A00)

Dell e o logo DELL são marcas registradas da Dell Inc. Dell não tem interesse de propriedade nas marcas e nomes de terceiros.

der Dell Inc.. Dell erhebt keinerlei

**Juin 2011 Junio 2011 Junho de 2011 Giugno 2011**

Eigentumsansprüche auf andere als ihre

Le informazioni presenti in questo documento sono soggette a modifiche senza preavviso.

La riproduzione di questi materiali in qualsivoglia maniera senzaa l'autorizzazione<br>scritta di Dell Inc. è severamente proibita.

Dell e il logo DELL sono marchi di Dell Inc. Dell declina qualsiasi rivendicazione sulla proprietà di marchi e denominazioni di altri

### www.dell.com | support.dell.com

1. Выходные порты USB

- 2. Предустановка
- 3. Яркость / контрастность
- 4. Меню
- 5. Выход
- 6. Кнопка питания
	-
- (с индикатором питания) Кронштейны для крепления акустической системы Dell
- Soundbar. 8. Кнопка фиксатора подставки.

9. Кабельный канал.

#### **Информация в настоящем документе может быть изменена без предварительного уведомления. © 2011 г., Dell Inc. Все права защищены.**

Воспроизведение данных материалов любым способом и в любой

форме без письменного разрешения Dell Inc. строго запрещено.

Июнь **2011** г**.** *Dell* и логотип *Dell* являются товарными знаками компании Dell Inc. Dell отказывается от частного интереса в марках и наименованиях других сторон.

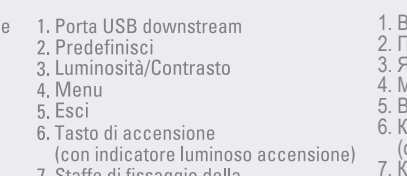

7. Staffe di fissaggio della

8. Pulsante rilascio supporto